# **Instal·lacio de la Schrödinger Suite 2012**

Aquest és el paquet de programes que inclou els programes Macromodel i Maestro, a més d'altres.

# **Descàrrega del programa**

Descarrego el programa (<sup>3</sup> 3,6 GiB!) del [lloc web de Schrödinger.](http://www.schrodinger.com) Un cop descarregat, el descomprimeixo. Això crea la carpeta Schrodinger\_Suite2012\_Linux-x86\_64\_NonCommercial on, entre altres, hi ha,

- el fitxer amb les instruccions d'instal·lació,
- els scripts de comprovació del sistema (per exemple, platform), i
- el script d'instal·lació INSTALL.

# **Instruccions breus**

Aquests són els passos esmentats a la Installation Guide. Schrödinger Suite 2012 per instal·lar els programes,

This is a summary of the installation process. For detailed instructions, see the page number provided in each step.

- 1. Check this guide for:
	- $\circ$  System requirements (page 5)
	- $\circ$  Disk space requirements (page 9)
	- Maestro requirements (page 9)
	- $\circ$  Product-specific installation information (page 11)
- 2. Mount the DVD (page 17) or download the software from the Schrödinger Support Center. If you download the software, extract the downloaded tar file: tar xvf Schrodinger Internet Download.tar
- 3. Run the platform script to verify that your machine meets the system requirements (page 18).
	- $\circ$  Run the INSTALL script to install the products (page 19).
	- Set the SCHRODINGER and DISPLAY environment variables (page 23).
	- Obtain a license for the products:
		- Obtain machine information (page 60).
		- Request a license (page 62).
		- Install the license (page  $64$ ).
- 4. Optional: Substitute run-time libraries (page 25).
- 5. Test the Maestro installation by typing \$SCHRODINGER/maestro (page 23).

If jobs will be run on remote hosts:

- 1. Set up the hosts file (page 73).
- 2. Set up communication between hosts, if not already done (page 82).

- 3. Optional: Prepare for Batch Queue Submission (page 87).
- 4. Test the installation and communications (page 106).

# **Comprovacions prèvies a la instal·lació**

# **System requirements**

- CPU, Memory, and Disk. En general el sistema compleix amb les especificacions recomanades.
- Scratch disk. El disc actual té una velocitat de 7200 rmp, si féssim un ús intensiu de l'ordinador per càlculs caldria considerar la possibilitat d'instal·lar un disc addicional, potser d'estat sòlid (SSD), per millorar la velocitat del scratch disk.
- Memòria. Per ara hi ha 6 GiB de memòria repartits en tres DIMM de 2 GiB instal·lats als bancs 0, 2 i 4 (comanda lshw -class memory). Segons quin sigui l'ús que fem de l'ordinador i la complexitat dels càlculs, caldrà ampliar la memòria per minimitzar l'ús de la memòria virtual en disc.
- Targeta gràfica. Compleix amb les especificacions recomandas. Cal però, comprovar els controladors (drivers) i actualitzar-los si cal. Aquesta targeta no permet l'ús de CUDA amb aplicacions preparades per GPGPU.
- Programari,
	- $\circ$  Perl version no earlier than 5.004 ("perl -version" diu This is perl, v5.10.1 (\*) built for x86\_64-linux-gnu-thread-multi).
	- $\circ$  gunzip
	- $\circ$  Python 3.0 (32-bit). Cal actualitzar la versió ("python -version" diu Python 2.6.6) disponible a Debian 6.0.5 (squeeze). Instal·lo els paquets python3, python3-minimal i python3.1-minimal; potser caldrà instal·lar altres paquets addicionals.
- **Targeta de xarxa** 
	- ∘ U Cal modificar la configuració de xarxa a estàtica per evitar problemes si la xarxa es penja. De totes formes, com que l'ordinador estarà a la xarxa interna del SeRMN, on aquesta és la configuració estàndard.

# **GNU/Linux x86 64-bit executables**

 La distribució Debian no és una de les que tenen suport tècnic. Tanmateix, per la seva proximitat i estreta relació amb la distribució Ubuntu, seguiré les recomanacions per aquesta distribució.

- ■ NFS file locking must be enabled. El paquet *nfs-common* està instal·lat i hauria de ser suficient. Si cal, es pot instal·lar el paquet nfs-kernel-server.
- $\bullet$  glibc version must be at least 2.5. La versió disponible és la 2.11.3-3.
- On Ubuntu, the lsb subsystem and the mesa-utils must be installed. El paquet mesa-utils (v. 7.7.1-5) ja està instal·lat. Instal·lo el paquet lsb-core (v. 3.2-23.2squeeze1) i aquest arrossega i instal·la 34 paquets de programes addicionals necessaris per compilar codi font.
- On Ubuntu, symbolic links to the the libssl and libcrypto libraries must be made because of

versioning differences (cd /usr/lib && ln -s libssl.so.0.9.8 libssl.so.6 && ln -s libcrypto.so.0.9.8 libcrypto.so.6).

## **Queueing Systems**

Aquests són els gestors de cues amb què poden treballar els programes de la Schrödinger Suite. Indico quins paquets de Debian semblen correspondre al gestor de cues. En alguns casos la correspondència és clara, en altres caldrà comprovar-la.

- **PBS, including PBS Pro. El paquet globus-gram-job-manager-setup-pbs sembla** correspondre's amb aquest gestor de cues.
- Grid Engine, including SGE and GE. Hi ha disponibles els paquets gridengine-common, gridengine-client, gridengine-exec, gridengine-master, gridengine-qmon i també hi ha el paquet globus-gram-job-manager-setup-sge que està relacionat.
- LSF. A Debian hi ha disponible el paquet globus-gram-job-manager-setup-lsf que sembla estar relacionat amb aquest gestor de cues.
- Condor. A Debian hi ha disponible el paquet globus-gram-job-manager-setup-condor que sembla estar relacionat amb aquest gestor de cues.
- SLURM. Hi ha disponible el paquet slurm i altres paquets addicionals relacionats amb ell.
- **©** Torque. A Debian hi ha disponibles els paquets torque-common, torque-mom, torque-pam, i torque-server.
- **. O** LoadLeveler. No sembla estar disponible a Debian.

Requisits especials pels sistemes de gestió de cues:

• SGE version must be no earlier than 6.0u8. From 6.2u3 on, a patch or SGI reconfiguration is required if SGE preemption is used.

# **Espai de disc per la instal·lació**

Tenint present els requisits, <blockquote> Disk space requirements for a full installation of Schrödinger software, including the documentation, are given in Table 2.1. These values do not include the PDB or BLAST databases which require 14 GB and 13 GB. The Pfam database (included) requires less than 1 GB. </blockquote Installation Guide. Schrödinger Suite 2012>

L'espai de disc disponible és més del necessari, ja que les bases de dades es poden instal·lar la partició /home,

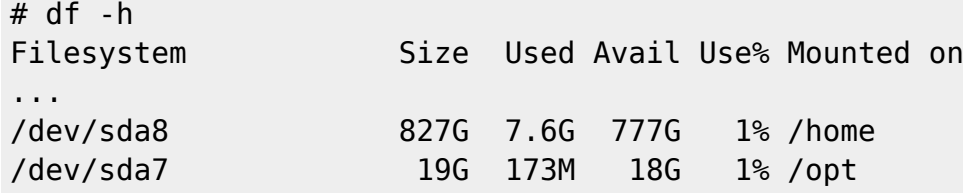

# **Maestro 9.3 Requirements**

Aquest són els requisits específics del programa Maestro v. 9.3,

- Targeta gràfica, preferiblement amb OpenGL
- An X11R6 X server on any machine to which Maestro is displayed, compatible with XFree86 4.3.0. A Debian, com a molt d'altres distribucions, XFree86 ha estat substituit pel servidor X de XOrg. La versió disponible és la v. 1:7.5+8+squeeze1 procedent de Debian Backports.
- X servers must include the GLX OpenGL extension, and OpenGL must be enabled. L'extensió GLX OpenGL i OpenGl estan instal·lats i en funcionament.
- fontconfig, in a version compatible with 2.2.1-13. La versió instal·lada és la 2.8.0-2.1.
- C Firefox web browser for display of online help. Other browsers may be used, but are not guaranteed to work. La versió instal·lada actualment és la 13.0, però sota el nom Iceweasel, tanmateix la comanda firefox és reconeguda i obre aquest Firefox rebatejat.
- <sup>©</sup> PDF reader. For Adobe Reader a version no earlier than 7.0.5 is recommended. La versió d'Acrobat Reader disponible és la 9.5.1. A més, hi ha altres visors de PDF disponibles.

# **Notes sobres els productes**

Per ara em salto aquesta secció (2.4 Product Notes), ja que caldrà veure primer quins programes s'instal·len, i perquè molts dels comentarise semblen fer referència a instal·lacions en clusters d'ordinadors, i aquest no és el nostre cas.

# **Verifying System Compliance**

Faig servir la comanda platform per comprovar els requisits del sistema,

```
# ./platform
This looks like a Linux system (glibc 2.11.3), running on x86_64 hardware.
The recommended version for this system is: Linux-x86_64
These other versions should also work: Linux-x86
# ./platform -s
  System requirements: perl
  Your perl installation is acceptable.
# ./platform -l
OS: LINUX 3.2.0-0.bpo.2-amd64
Distribution: Debian GNU/Linux 6.0.5 (squeeze)
CPU: x86_64
Processor: Intel(R) Xeon(R) CPU W3550 @ 3.07GHz (1596 MHz)
```
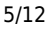

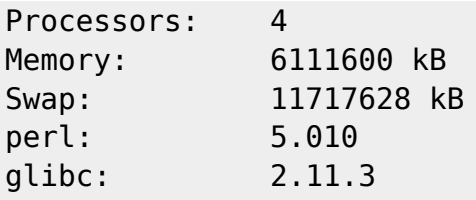

# **Instal·lació de la Schrödinger Suite**

La instal·lació la faig com a usuari root (sudo -s).

## **Scracth disk**

Abans de començar, creo la carpeta /home/scratch per fer-la servir com scratch disk ja que les carpetes que fa servir el programa per defecte no existeixen, i, si es vol fer servir una carpeta alternatia, el programa d'instal·lació no la crea.

## **./INSTALL**

Aquesta és la sessió d'instal·lació del programa amb la comanda "./INSTALL"

### **Inici**

La primera pantalla ens proporciona unes breus instruccions d'ús del programa d'instal·lació,

root@cie-48-184:/home/sermnadmin/Downloads/Schrodinger\_Suite2012\_Linuxx86\_64\_NonCommercial# ./INSTALL

Schrodinger Software Installer

 Please respond to each question by entering the appropriate response or pressing ENTER to accept the default (shown in parentheses). You will be given a chance to review all of your installation choices before any files are actually installed. You can quit the installation at any time by pressing CTRL+C.

 For more information, see the Installation Guide, which is in the file "install guide.pdf", in the same directory as this INSTALL script.

Proceed to Schrodinger Suite2012 installation...

[Press ENTER to continue]

### **On instal·lar el programa?**

A la pantalla següent, se'ns demana ón instal·lar el programa. Si el directori no existeix, ens pregunta si el volem crear. A GNU/Linux, el W [Filesystem Hierarchy Standard](https://en.wikipedia.org/wiki/Filesystem_Hierarchy_Standard) estableix que les Optional application software packages s'han d'instal·lar a la carpeta /opt, que és la proposada pel programa d'instal·lació,

SCHRODINGER directory

Select the directory where you want to install this software.

 This directory will hold your license file, a script to launch each installed product, a subdirectory for each release of each product, and any documentation that is installed. To run the software, you must set the SCHRODINGER environment variable to this directory.

 It is necessary to install the software for each major release in a separate SCHRODINGER directory. If you are installing additional products for a release, or upgrading a product to a new version with the same major version number, you can install into the same SCHRODINGER as the existing software from that release, but software from different major releases should never be mixed.

SCHRODINGER directory: (/opt/schrodinger) That directory doesn't exist yet. Can I create it? [y/n] (y)

Your SCHRODINGER directory will be /opt/schrodinger.

OK? [y/n] (y) y

### **Hardware/software platform**

El programa d'instal·lació comprova en quin tipus de sistema s'està executant, i recomanda la versió que millor s'ajusta a l'arquitectura i sistema operatiu de l'ordinador,

2) Hardware/software platform This looks like a Linux system (glibc 2.11.3), running on x86\_64 hardware. The recommended version for this system is: Linux-x86\_64 These other versions should also work: Linux-x86 You can install products for any platform you like, but only the versions listed above will run on the current machine. Product modules that are usable on the current machine will be marked as 'compatible' on the module selection screen, which will be displayed next.

 For information on which modules to select for each Schrodinger product, see the Schrodinger Product Installation Guide.

[ Now compiling product installation data... ]

[Press ENTER to continue]

### **Selecció de mòduls**

En aquest apartat, el programa d'instal·lació ens permet triar els mòduls que volem instal·lar: tots, cap o alguns. En el nostre cas, només instal·lo els programes pels quals tenim llicència,

```
3) Module selection
```
 You now need to select which modules to install, or you can choose to install all available modules.

#### Install all available modules? [y/n] (y) n

The following modules are available for installation:

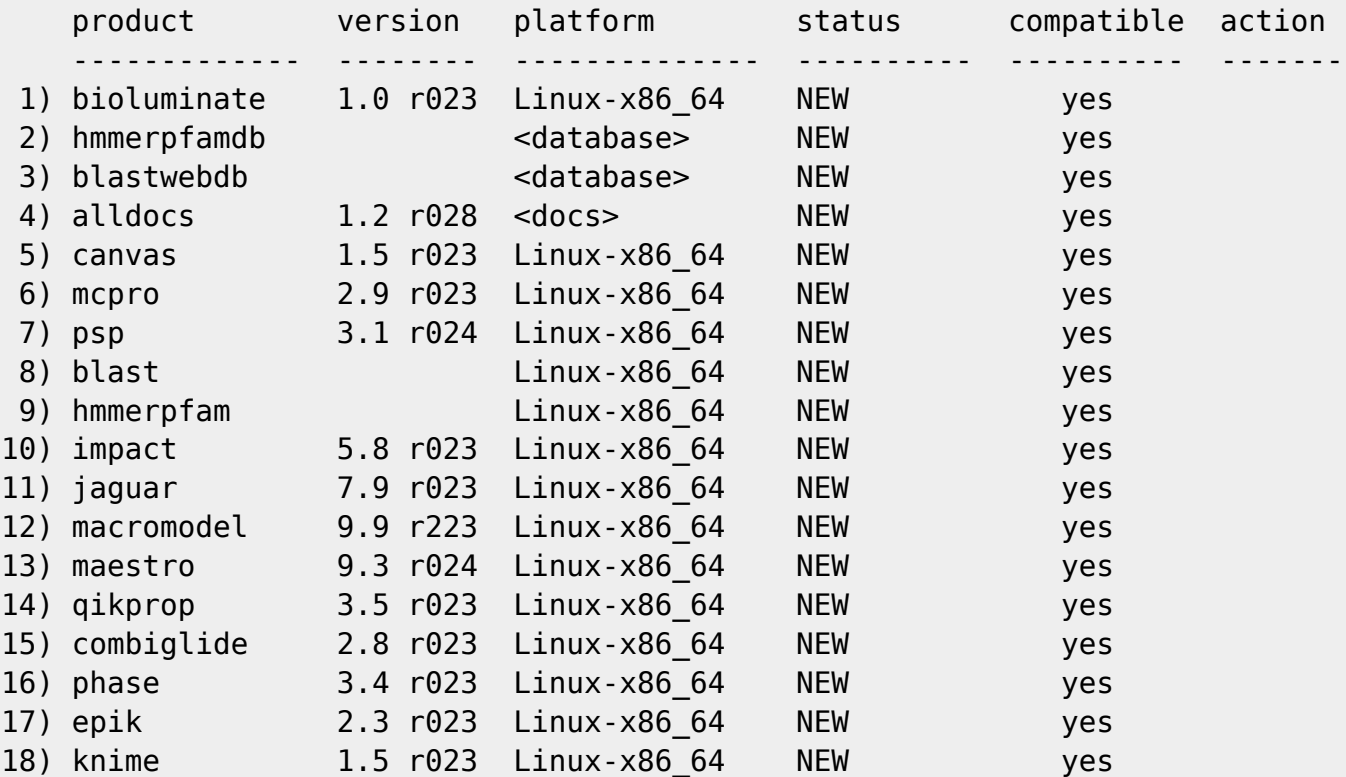

 To select modules for installation, enter the module numbers at the prompt. Enter multiple numbers as a range ("2-5") or separated by commas or spaces ("2,3,4,5"). To clear the selection, enter "none". To select all modules, enter "all".

 Modules selected for installation will be marked 'INSTALL' in the rightmost column of the modules table.

Modules to install: [1-18,all,none] 4,12,13,18

Després d'entrar la llista de mòduls a triats, el programa d'instal·lació torna a mostrar la mateixa pantalla, però amb els mòduls seleccionats ara estan identificats amb "INSTALL" a la columna action. Això permet corregir qualsevol error que hàgim comès. Si estem d'acord amb la tria mostrada en pantalla, només cal prémer ReTURN per confirmar-la i passar a la pàgina següent,

#### 3) Module selection

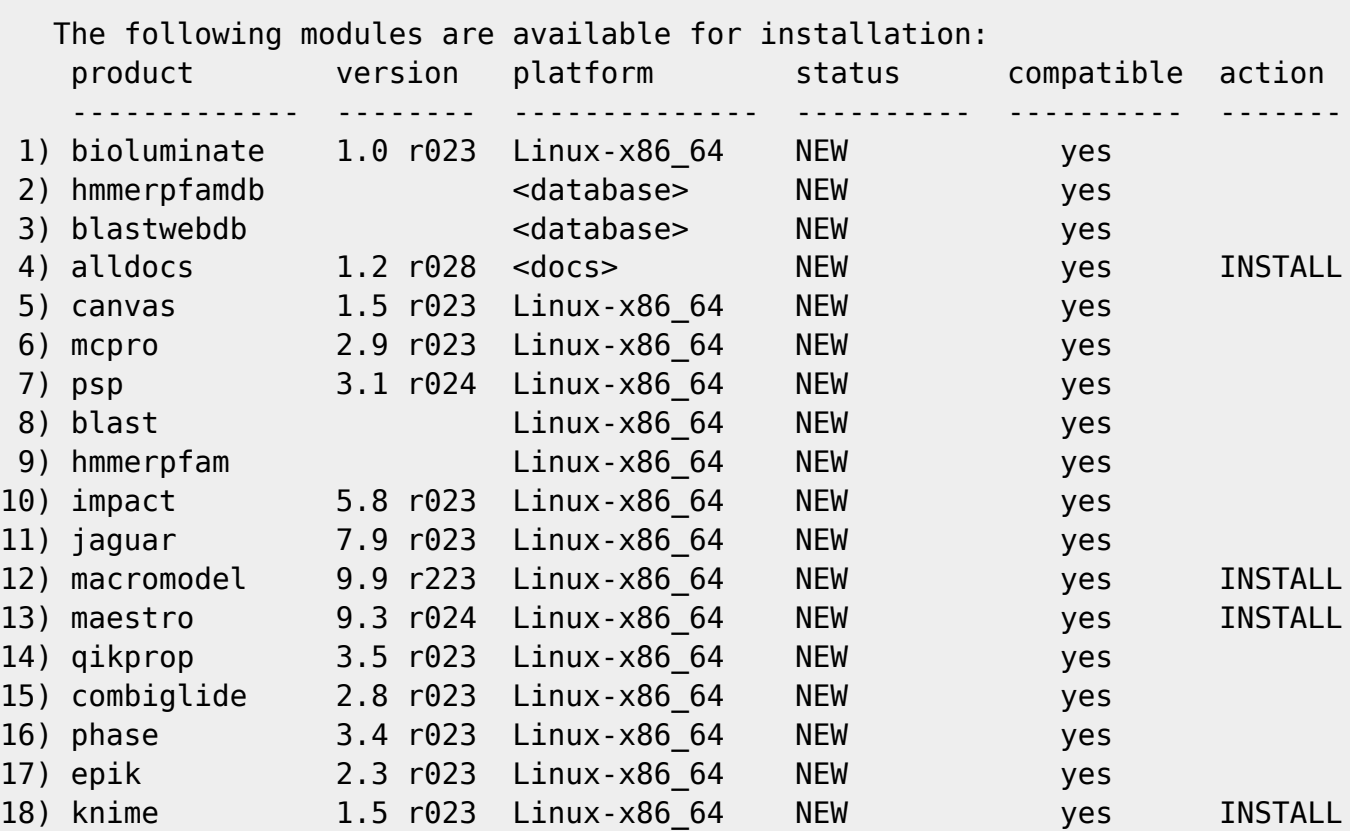

 To select modules for installation, enter the module numbers at the prompt. Enter multiple numbers as a range ("2-5") or separated by commas or spaces ("2,3,4,5"). To clear the selection, enter "none". To select all modules, enter "all".

 Modules selected for installation will be marked 'INSTALL' in the rightmost column of the modules table.

 Press ENTER to confirm the selections shown above and proceed to the next step, or select additional modules by entering the module numbers.

Modules to install: [1-18, all, none] [Enter]

### **Directori "Scratch"**

Aquest és el directori que hem creat més amunt i que està a disposició dels programes de càlcul per guardar fitxers temporals,

```
*) Scratch directory
```
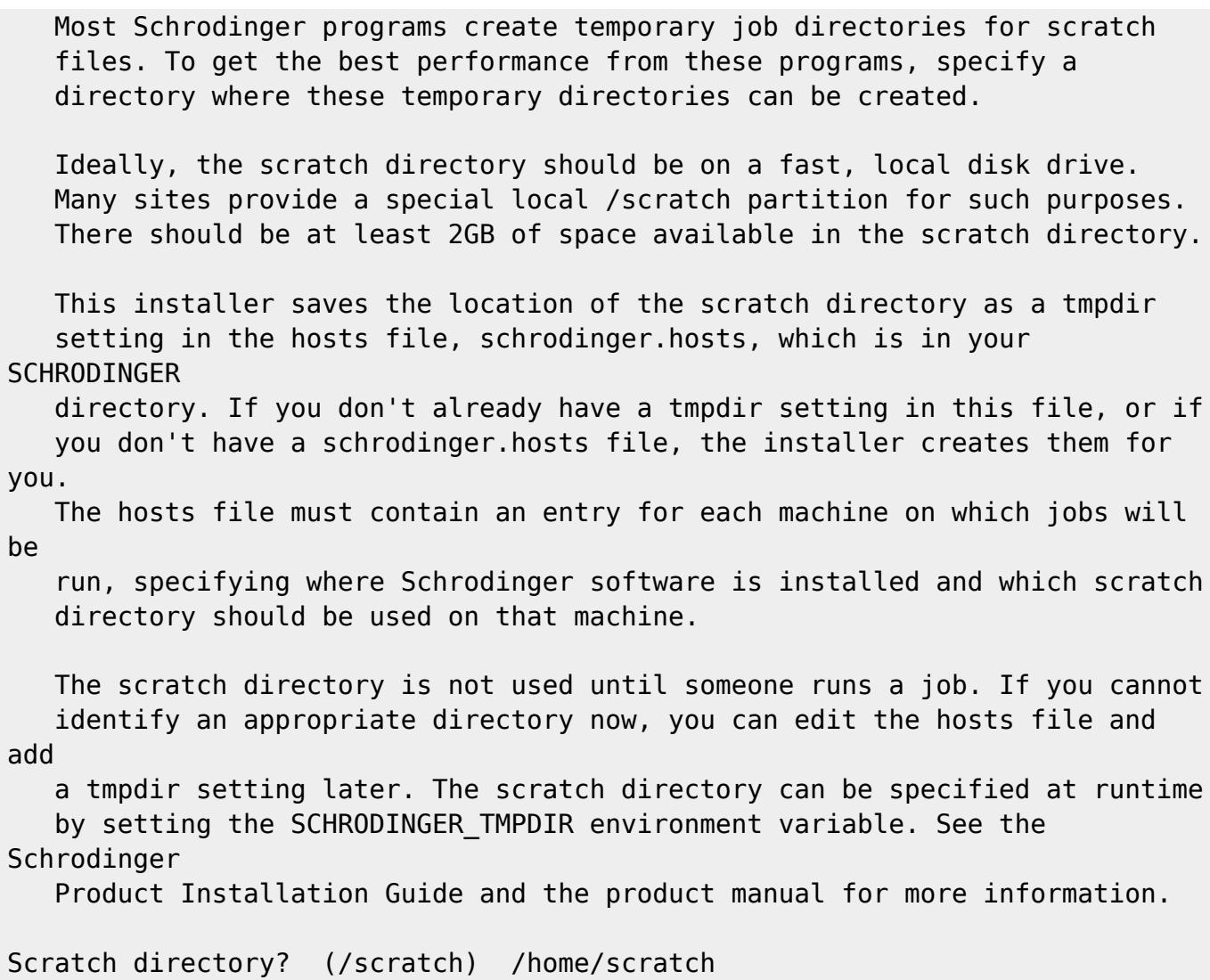

### **Resum de les opcions d'instal·lació**

Aquesta pantalla resumeix els mòduls que s'instal·laran i ens demana que confirmem la tria,

\*) Installation summary

Your installation choices were:

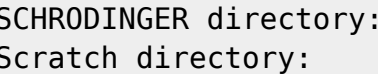

/opt/schrodinger /home/scratch

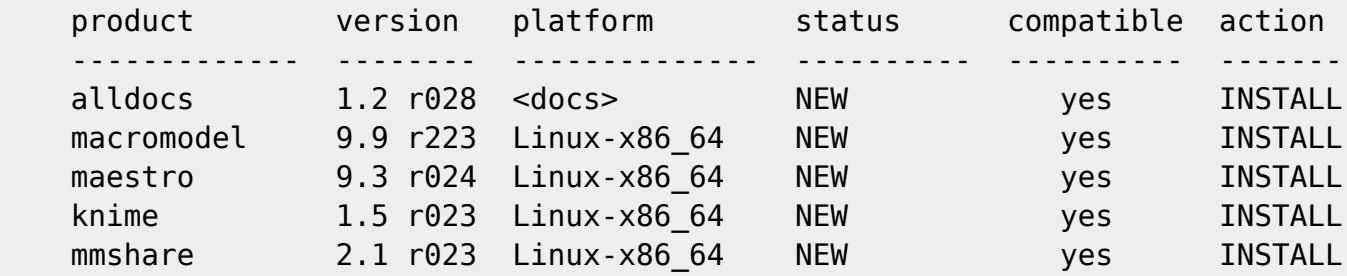

Note: The mmshare module provides common resources for all products. It is installed automatically when necessary.

```
Are these choices correct? [y/n] () y
```
[ Verifying the integrity of the selected installer files... ]

### **Fitxer 'schrodinger.host'**

El pas següent és comprovar el contingut del fitxer schrodinger.host i corregir-lo si cal. En el nostre cas, com que només està previst que fem servir el programa l'ordinador on l'estem instal·lant, els paràmetres per defecte ja s'ajusten a la configuració final,

\*) Configuring your schrodinger.host file

 Finally, to be able to submit jobs to remote machines, or to a batch queue, you will need to configure the "hosts file", \$SCHRODINGER/schrodinger.hosts

 following the instructions in section 6.1 of the Installation Guide. The entries in this file correspond to individual remote hosts or batch queues. Each entry can be as simple as the name of a remote machine; it can also specify an alternate software installation or scratch directory to use on that machine. Batch queue entries must specify the batch system used and any special arguments that need to be given when a job is submitted to the queue.

After you've configured your hosts file, please remember to

 \*\*\*\*\*\*\*\*\*\*\*\*\*\*\*\*\*\*\*\*\*\*\*\*\*\*\*\*\*\*\*\*\*\* \*\* CHECK YOUR INSTALLATION! \*\* \*\*\*\*\*\*\*\*\*\*\*\*\*\*\*\*\*\*\*\*\*\*\*\*\*\*\*\*\*\*\*\*\*\*

The 'installation check' script will check the hosts file for common errors and run a quick test job for each entry. To run it, execute the following command, after first making sure the environment variable SCHRODINGER is set to /opt/schrodinger :

 \$SCHRODINGER/installation\_check We strongly recommend that you run this script after making changes to your hosts file.

[Press ENTER to continue]

La configuració emmagatzemada al fitxer /opt/schrodinger/schrodinger.hosts és,

```
# Schrodinger hosts file
#
# The hosts file consists of a series of entries describing each
# 'host' (machine) on which jobs can be run.
#
```

```
# [...]
#
# If you need create a personalized version, copy this file to your
# \sim /.schrodinger directory or to the job directory and modify that copy.
#
#######################################################################
# Note: The 'localhost' entry is special. It is used for jobs that
# are run without specifying a host. Also, settings made in the
# 'localhost' entry are implicitly included in every other host
# entry as well, so common settings (like 'schrodinger:') should
# be made there.
#######################################################################
#
```
name: localhost schrodinger: /opt/schrodinger tmpdir: /home/scratch

Els paràmetres que potser caldrà modificar en funció de quin ús fem del programa són,

- name si s'envien jobs des d'altrs ordinadors caldrà posar el nom real de l'ordinador (el definitiu a la xarxa interna del SeRMN).
- processors a les instruccions d'instal·lació no queda clar si fa referència al nombre de CPU o al nombre de cores dins una CPU. Per ara deixo el valor per defecte.

### **Licensing**

En aquesta pantalla apareix la informació necessària (machine name, host id) per sol·licitar la llicència.

```
*) Licensing
    You will need one or more licenses before you can run the
     software you have just installed.
    Please note the following information, which you will need in
     order to generate a license key:
Machine name: cie-48-184.uab.es
Host ID: 082e5f1dee86
    If you are not performing this installation on your license
     server, you will need the output of:
     $SCHRODINGER/machid -hostid
     from your license server instead of the output above.
    Then, visit the following web page for instructions on obtaining
     your license:
```
 http://www.schrodinger.com/licensing [Press ENTER to continue]

### **Finalment... la instal·lació**

Després de prémer el botó ENTER a la pantalla anterior, comença el llarg procés d'instal·lar tots els programes… i mig segon després ens diu que ja ha acabat:

 \*\*\*\*\* Schrodinger software installation is complete. \*\*\*\*\* root@cie-48-184:/home/sermnadmin/Downloads/Schrodinger\_Suite2012\_Linuxx86\_64\_NonCommercial#

Per ara, l'únic que podem fer és esperar que ens enviïn el fitxer de llicències. Llavors el podrem instal·lar i comprovar el funcionament dels programes instal·lats.

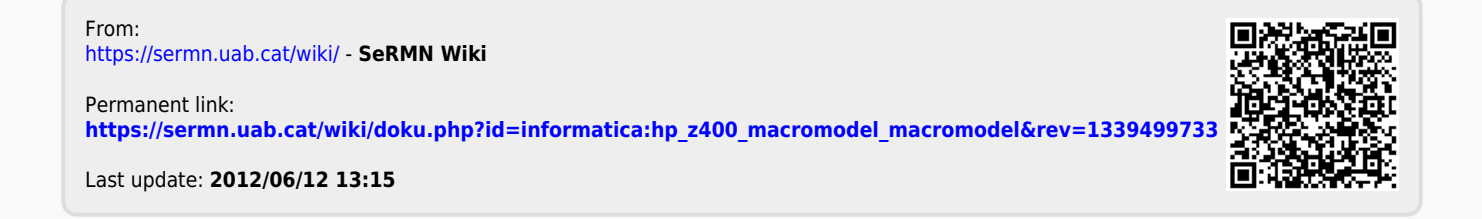